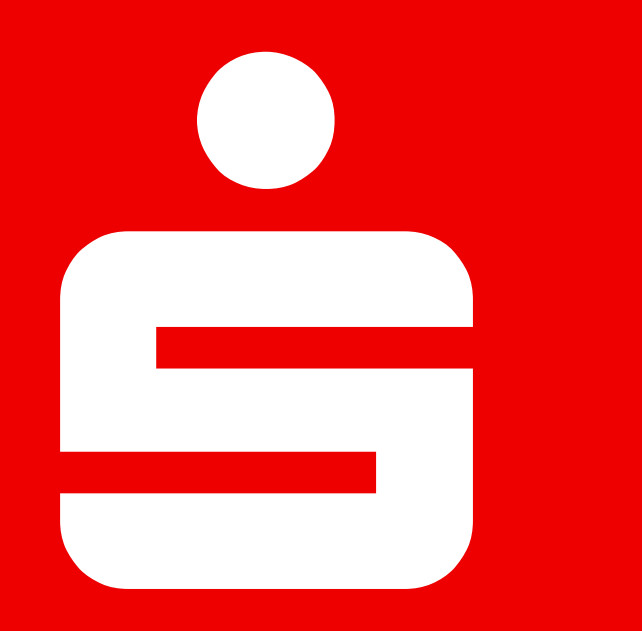

# Online-Fundraising über WirWunder

"Anleitung"

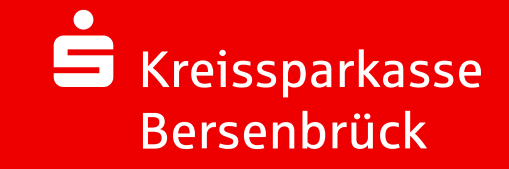

# **KREISSPARKASSE BERSENBRÜCK** KREISSPARKASSE BERSENBRÜCK

# AGENDA

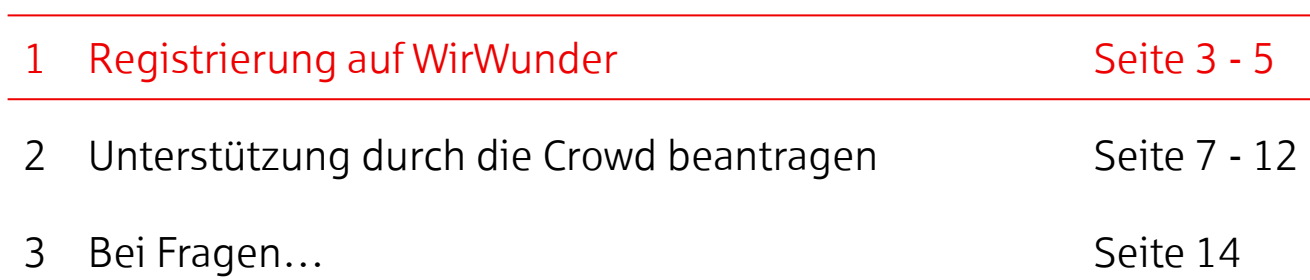

### <span id="page-2-0"></span>Registrierung auf WirWunder

- 
- Besuche die Website wirwunder.de/bersenbrueck
- Registriere dich als Projektträger auf **WirWunder**, sofern du noch nicht registriert bist.
- Falls du bereits als Projektträger registriert bist, gehe direkt zu "Unterstützung durch die Crowd beantragen" (Seite 7).

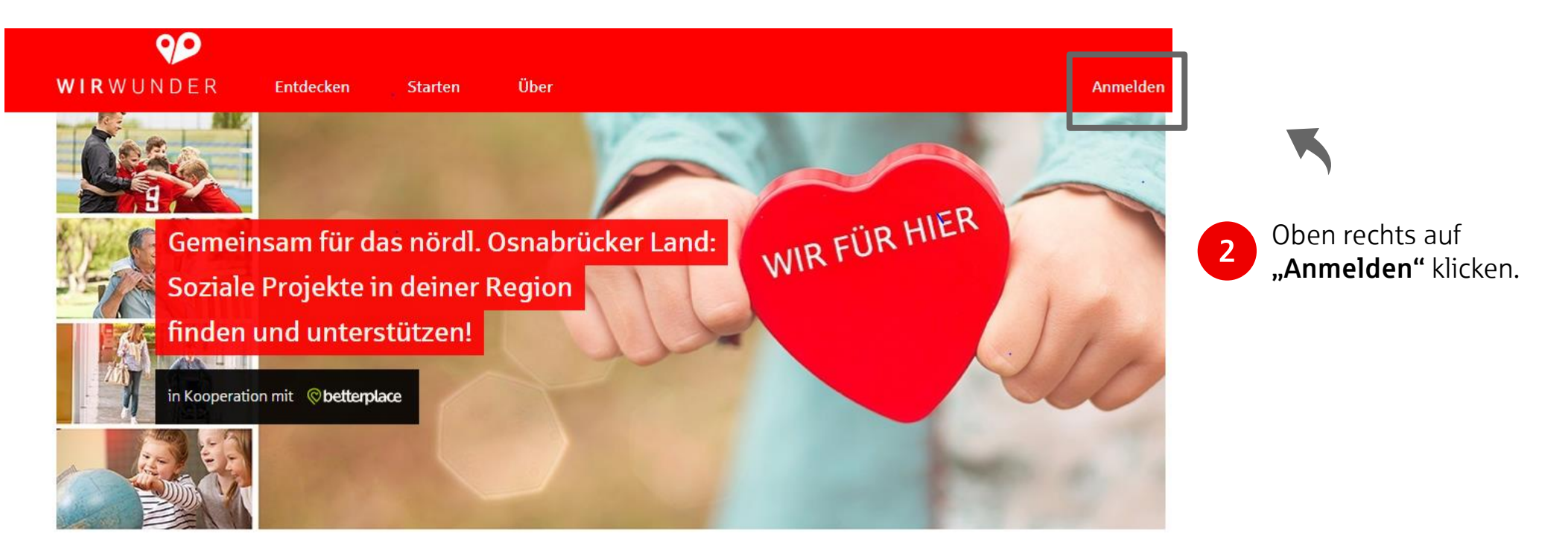

KREISSPARKASSE BERSENBRÜCK

KREISSPARKASSE BERSENBRÜCK

# Registrierung auf WirWunder

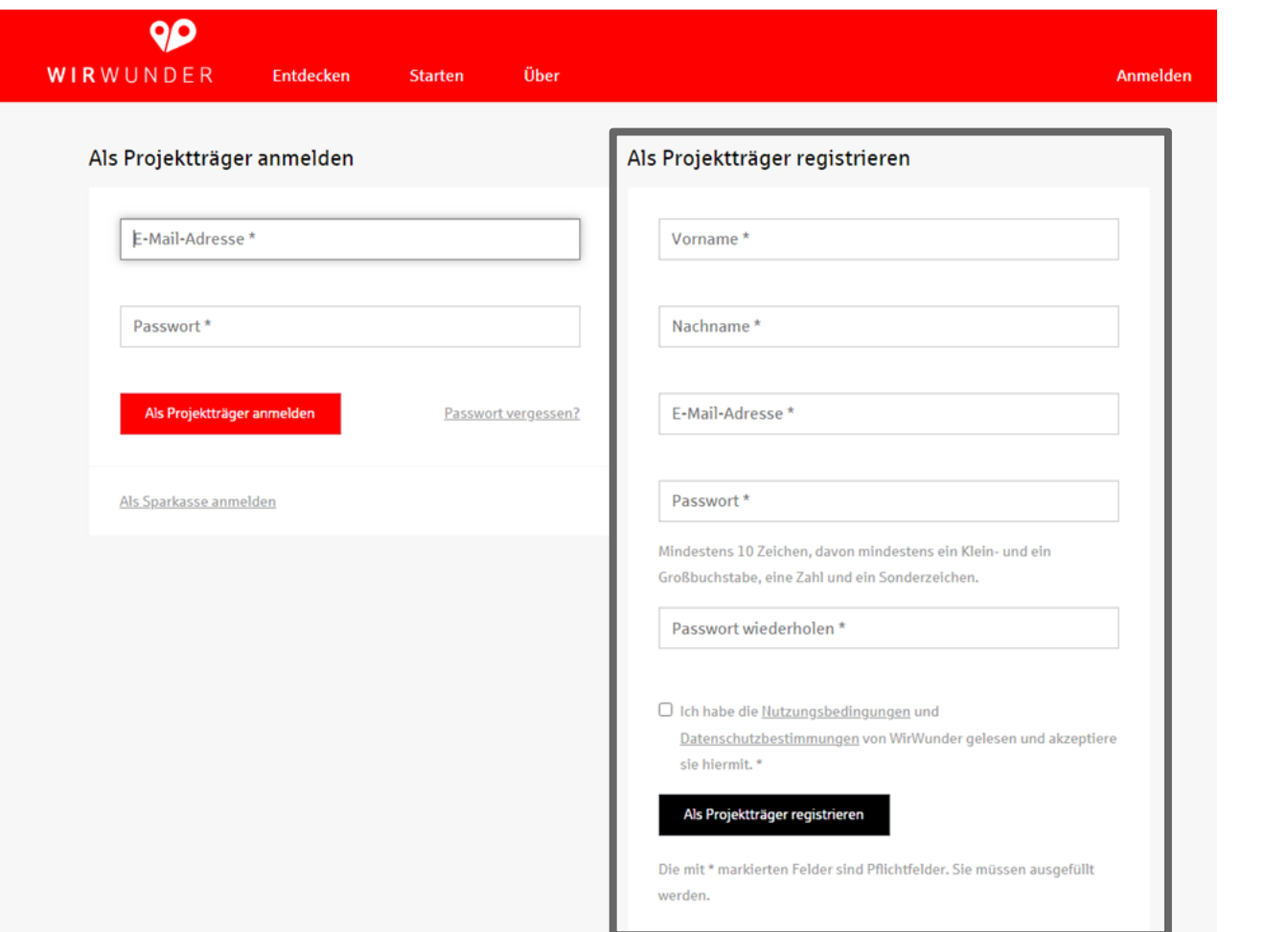

Auf der rechten Seite kannst du dich registrieren.

 $\boxed{3}$ 

KREISSPARKASSE BERSENBRÜCK

**KREISSPARKASSE BERSENBRÜCK** 

### Registrierung auf WirWunder

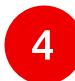

Bestätige deine Emailadresse für WirWunder.

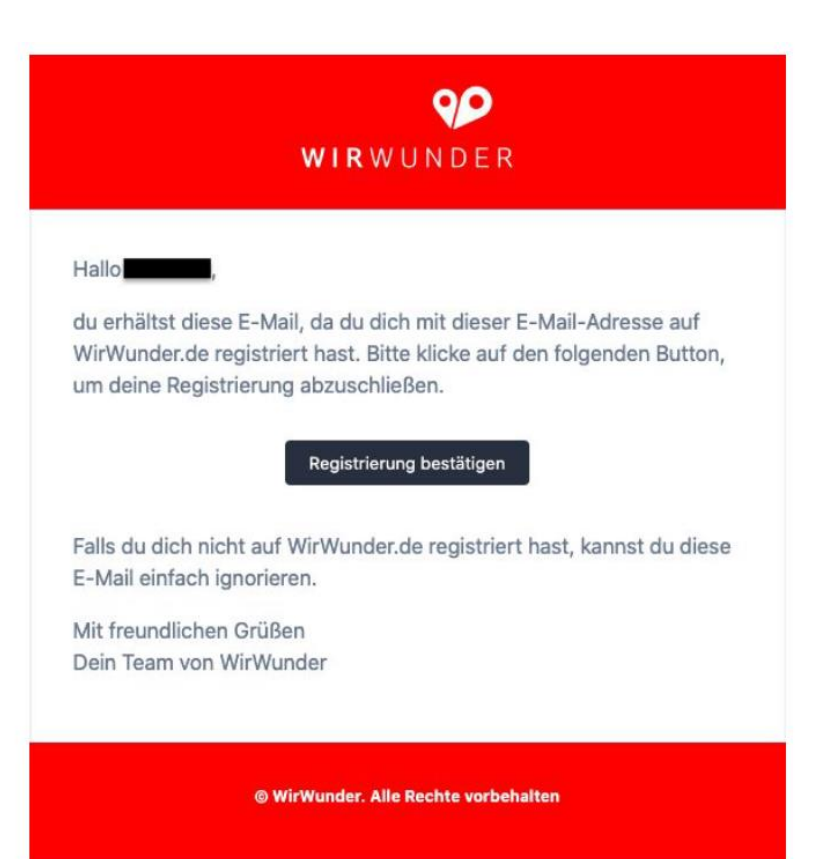

# **KREISSPARKASSE BERSENBRÜCK** KREISSPARKASSE BERSENBRÜCK

# AGENDA

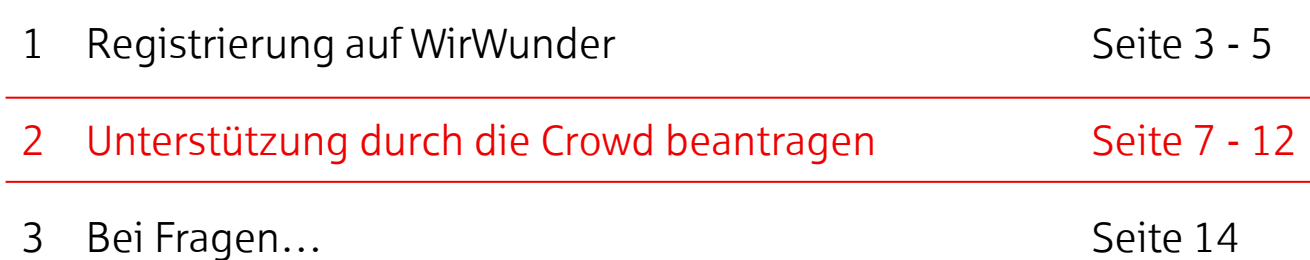

### Unterstützung durch die Crowd beantragen Online-Fundraising über WirWunder "Anleitung"

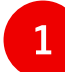

Besuche die Website wirwunder.de/bersenbrueck.

• Melde dich auf **WirWunder** als Projektträger an.

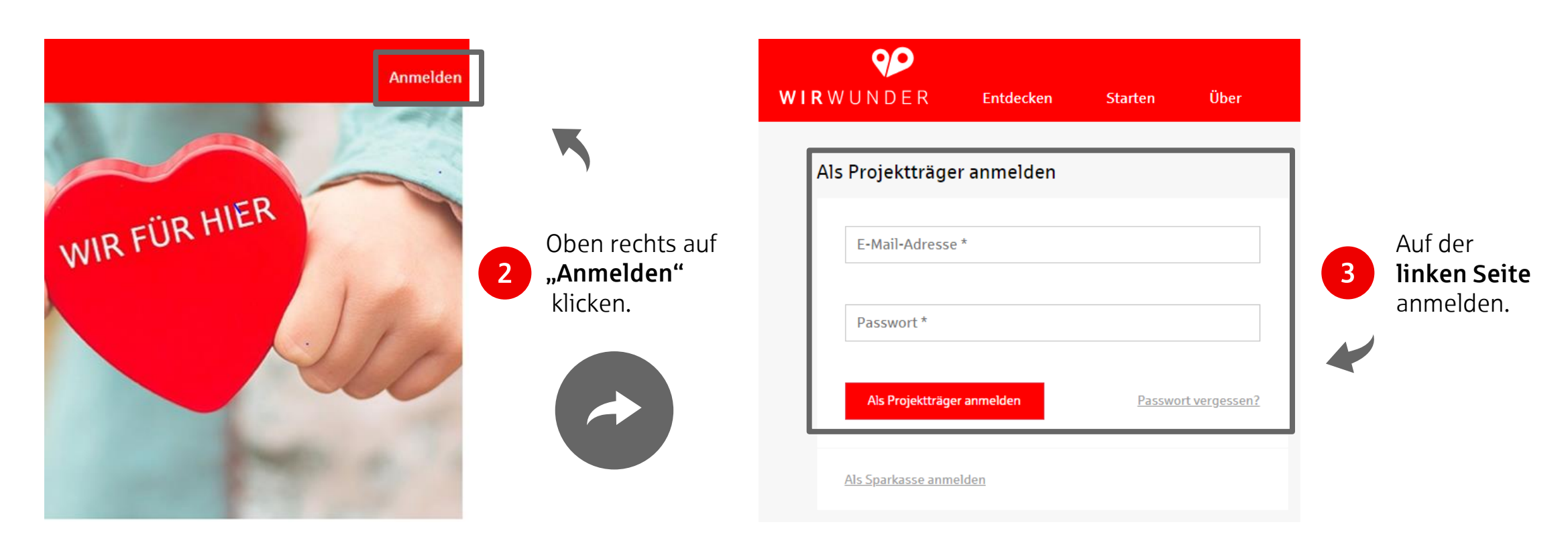

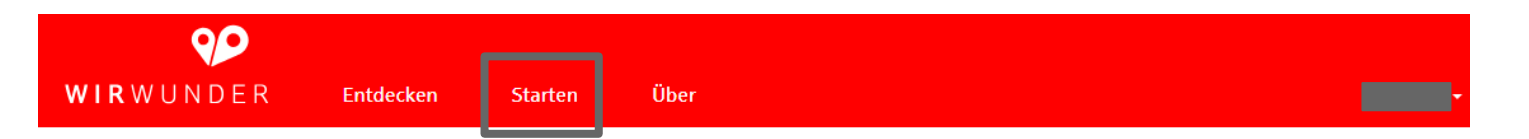

#### WirWunder hilft dir bei der Finanzierung deines Projekts

Erstelle jetzt ein Sammelprojekt, um finanzielle Unterstützung von Ver Crowd und deiner Sparkasse zu erhalten. Dazu legt du ganz einfach ein Projekt bei unserem Partner betterplace.org an. betterplace.org prüft dein Projekt und the tidir bei der Abwicklung der Formalitäten. Sobald dein Projekt auf betterplace.org erschienen ist, entscheidet deine Sparkasse, ob dein Projekt auch auf WirWA nigezeigt wird und ob sie dir eine zusätzliche Förderung gibt.

#### Lege jetzt dein Spendenprojekt auf betterplace.org an.

< Sparkassenauswahl

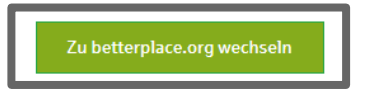

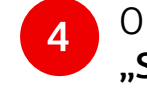

Oben in der Mitte auf "Starten" klicken.

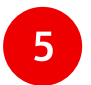

Über den grünen Kasten zu betterplace.org wechseln.

<span id="page-8-0"></span>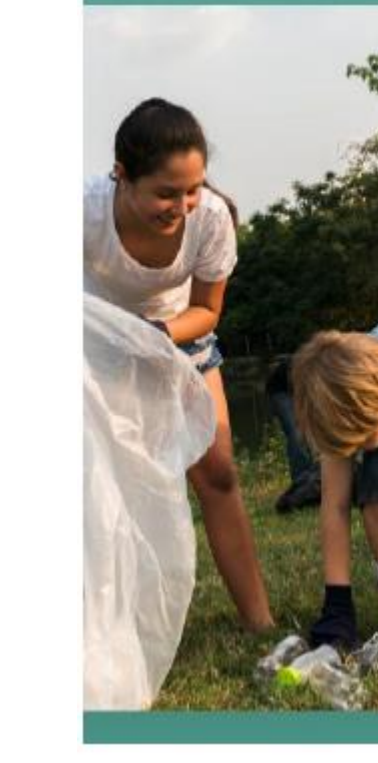

#### betterplace.org

#### **Willkommen!**

#### betterplace.org ist der Partner von WirWunder für gemeinnützige Spendenprojekte.

Bitte melde dich mit deinem WirWunder Account an, um ein Profil und Hilfsprojekt bei betterplace zu erstellen.

Es gelten unsere Allgemeinen Nutzungsbedingungen und Datenschutzbestimmungen.

#### **90** Mit WirWunder anmelden

oder

Mit betterplace-Profil anmelden

Nutze den Login von

 $\overline{6}$ 

WirWunder, um ein Profil und Hilfsprojekt bei betterplace.org zu erstellen. Klicke hierfür auf "Mit WirWunder anmelden".

**KREISSPARKASSE BERSENBRÜCK** KREISSPARKASSE BERSENBRÜCK

## <span id="page-9-0"></span>Unterstützung durch die Crowd beantragen

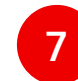

7 Registriere deine Organisation auf betterplace.org.

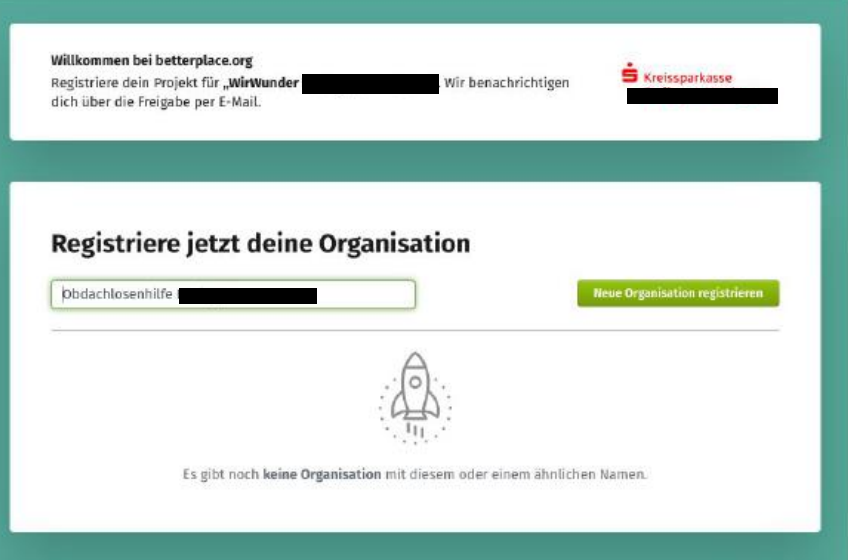

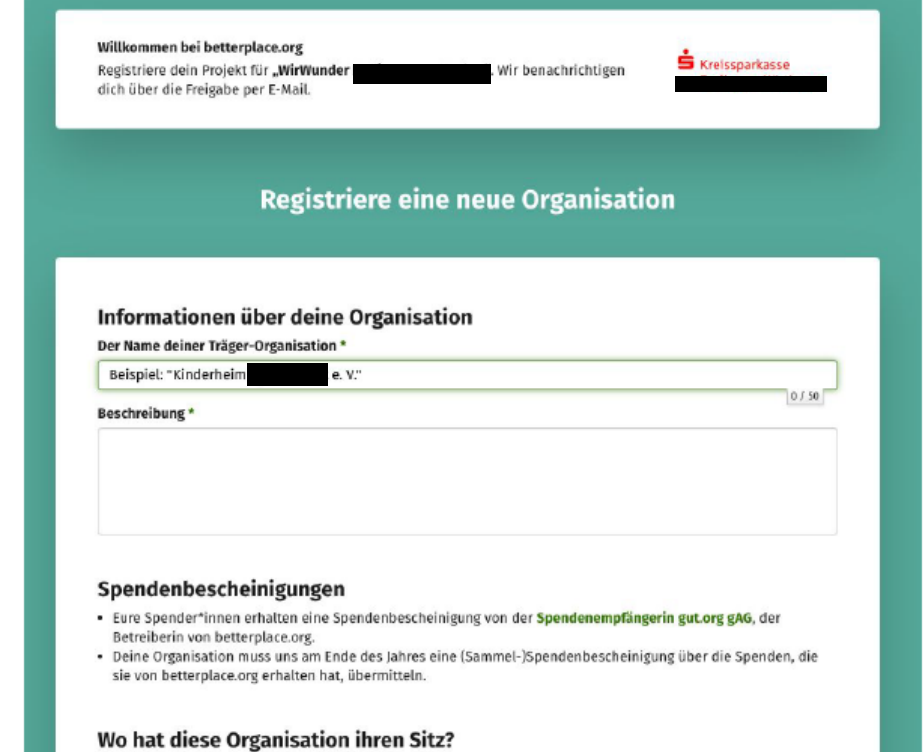

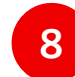

8 Lege dein Spendenprojekt auf betterplace.org an.

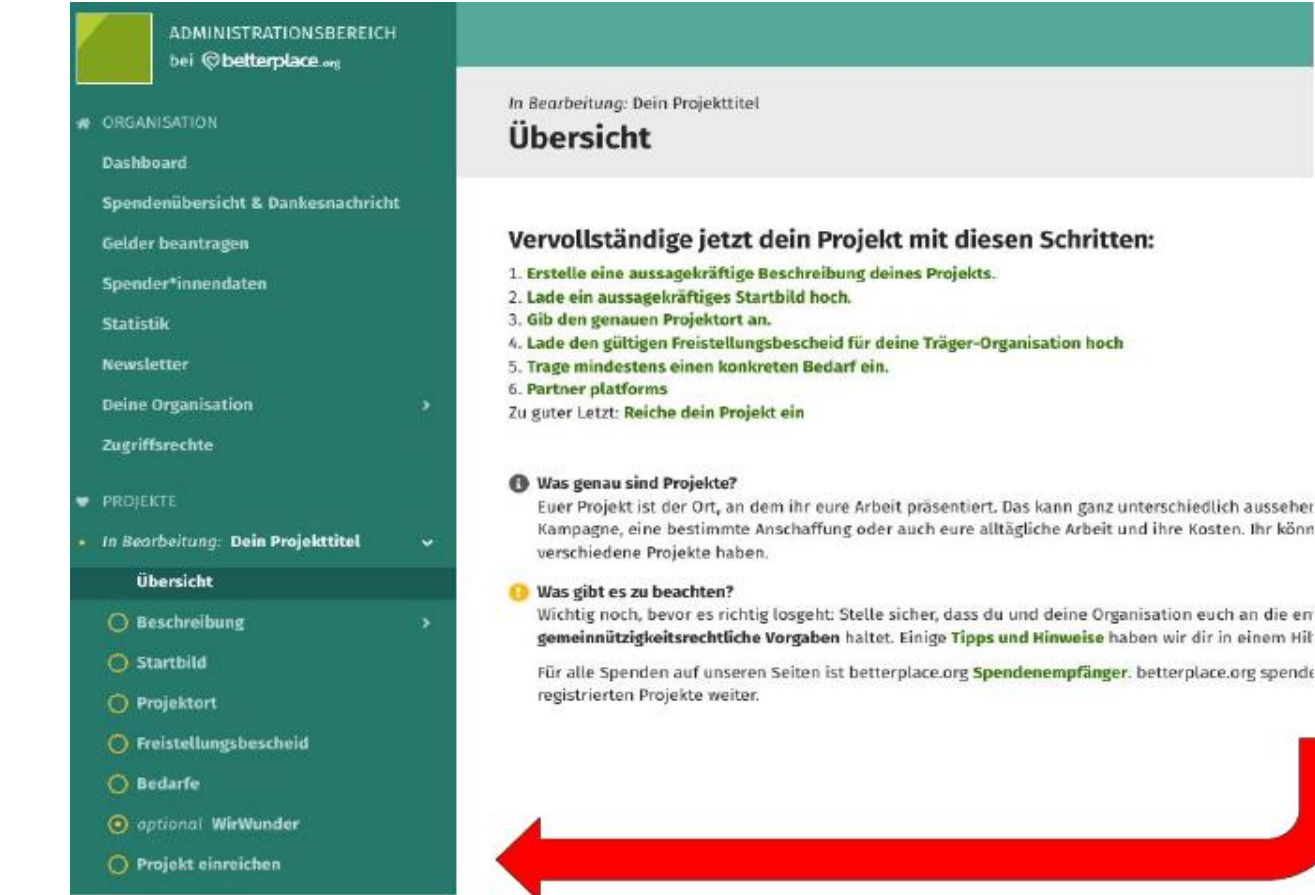

#### Erstelle die Projektinhalte:

- 1. Erstelle eine aussagekräftige Beschreibung deines Projekts.
- 2. Lade ein aussagekräftiges Startbild hoch.
- 3. Gib den genauen Projektort an.
- 4. Lade den gültigen Freistellungsbescheid für deine Träger-Organisation hoch.
- 5. Trage mindestens einen konkreten Bedarf ein.

Ihr könn

- 6. Gebe deine Zustimmung zu WirWunder.
- 7. Nicht vergessen! Reiche dein Projekt über den Knopf ein.

KREISSPARKASSE BERSENBRÜCK

**KREISSPARKASSE BERSENBRÜCK** 

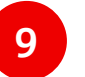

#### 9 Fertig!

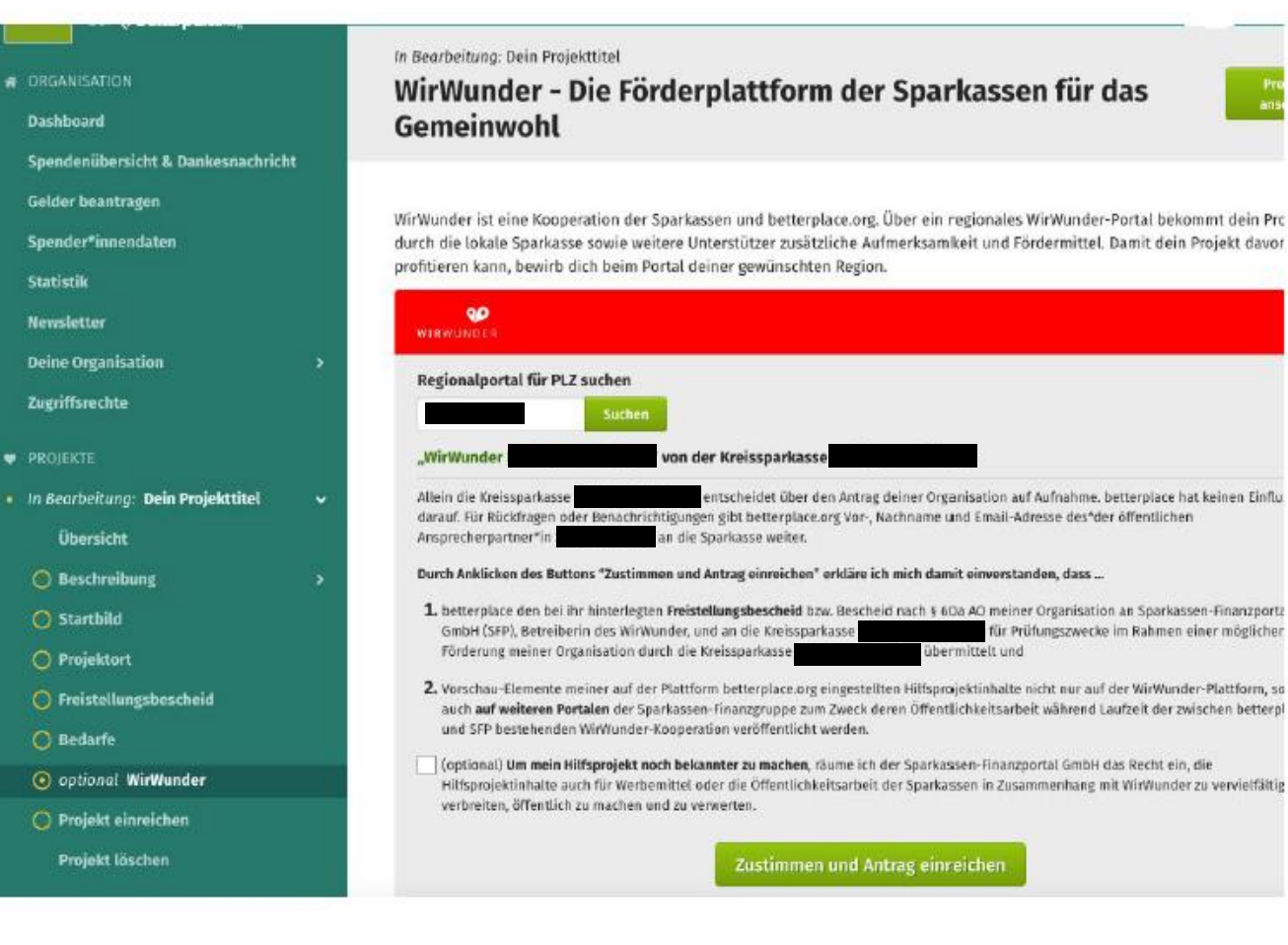

#### Betterplace.org bearbeitet dein Projekt i.d.R. innerhalb von 2 Werktagen und meldet sich bei dir.

#### Die Kreissparkasse Bersenbrück

entscheidet über die Teilnahme an WirWunder und prüft zusätzlich, inwiefern sie das Projekt mit einer eigenen Spende unterstützt.

# AGENDA

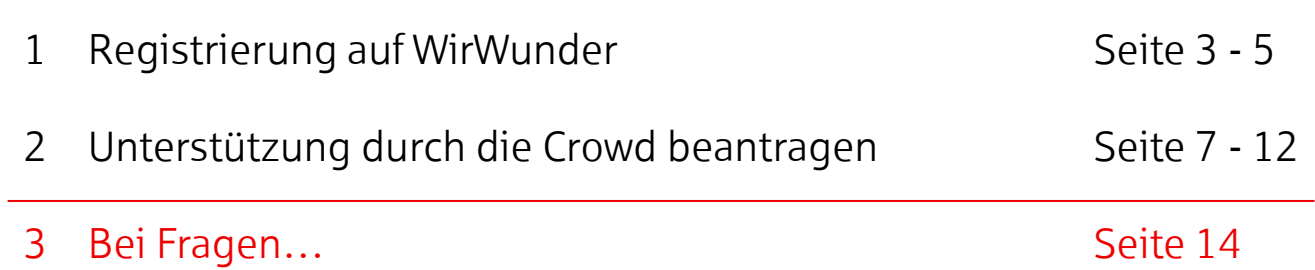

er auch der Einstehen der Anleitung" in der Reichseller aus der Mitwunder "Anleitung" | Bersenbrück, 11.03.2024

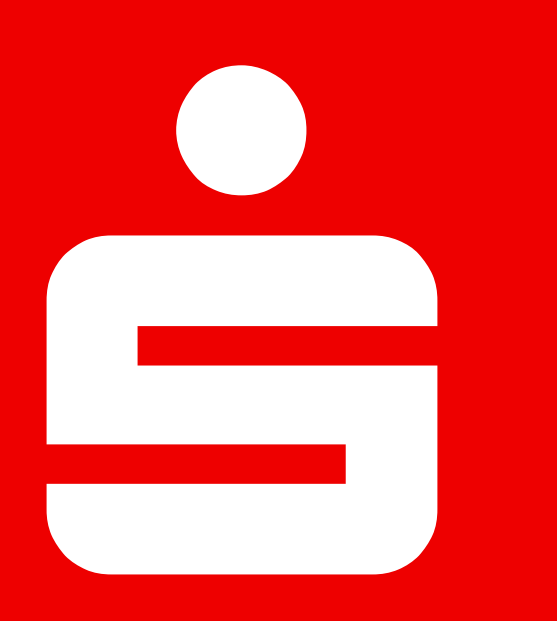

# Bei Fragen…

Kreisparkasse Bersenbrück

Stefanie Moormann Lindenstraße 4 49593 Bersenbrück +49 5439 63-41367 stefanie.moormann@ksk-bersenbrueck.de

Eckhard Droste Lindenstraße 4 49593 Bersenbrück +49 5439 63-40843 eckhard.droste@ksk-bersenbrueck.de